### 2019-2020

## LEADING LEASING FINANCE AND INVESTMENT COMPANY LIMITED ANNUAL REPORT 2019-20

## $[$ 36TH ANNUAL REPORT 2019-20 $]$

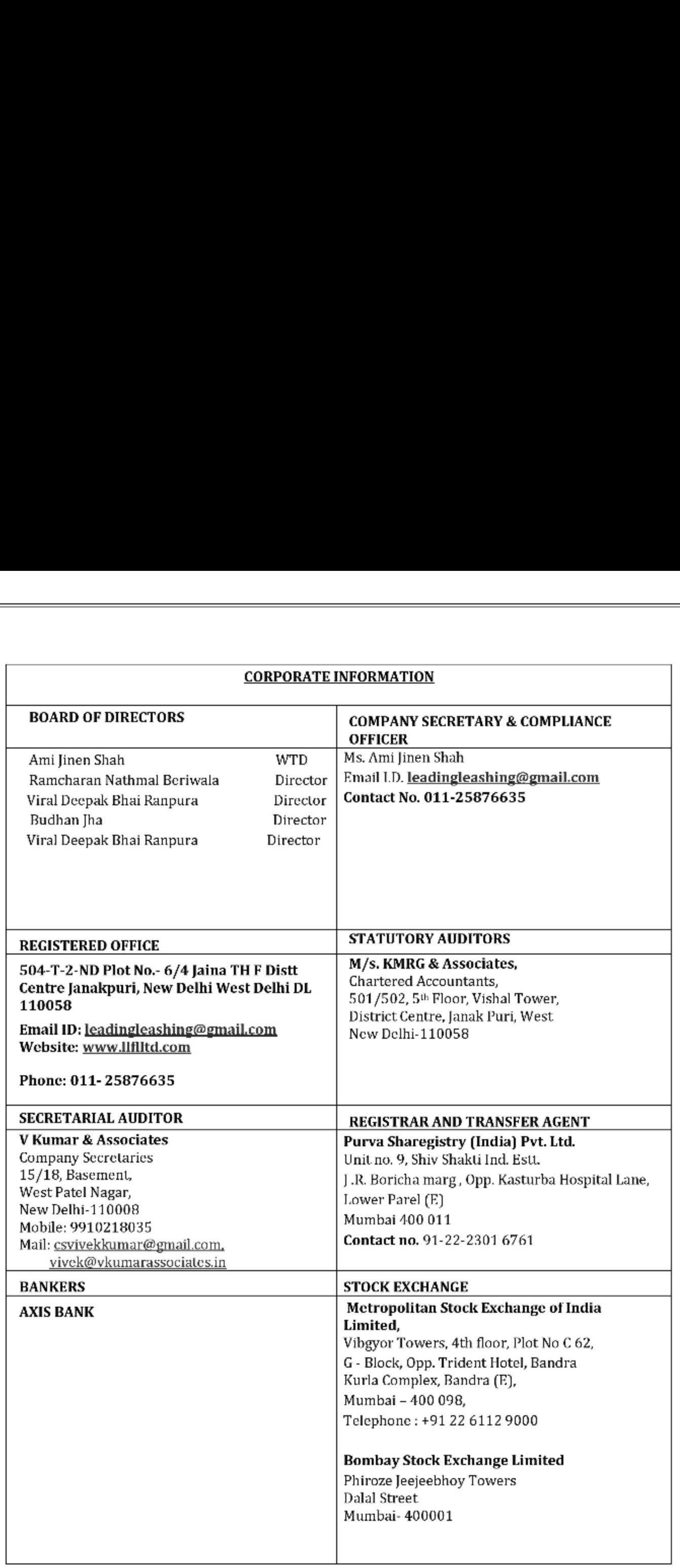

### Table of Index

the contract of the contract of the contract of the contract of the contract of the contract of the contract of

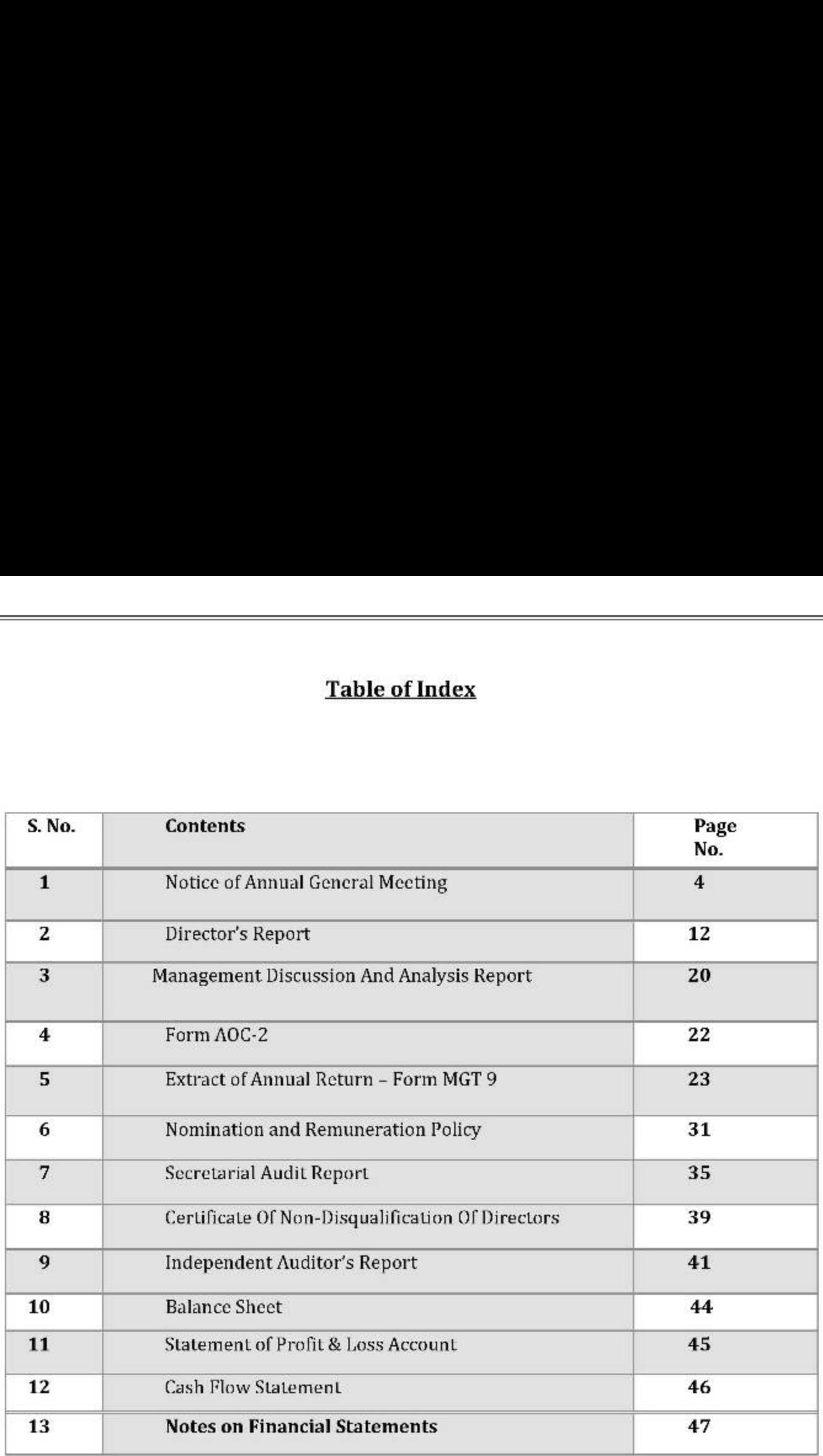

### Notice of Annual General Meeting

Notice is hereby given that 36<sup>th</sup> Annual General Meeting of members of Leading Leasing Finance and Investment Company Limited will be held on Tuesday, 29th September 2020 at 10:00 AM through video conferencing (VS)/other audio visual means (oavm) facility to transact the following businesses:

### ORDINARY BUSINESS:

1. To receive, consider and adopt the standalone Financial Statements of the Company for the year 2020 including audited Balance Sheet as at 31st March, 2020, the Statement of Profit and Loss and Cash Flow Statement for the year ended on that date and the Reports of the Board of Directors and Auditors thereon

### SPECIAL BUSINESS:

### 2. Regularisation of Mr. Viral Deepak Bhai Ranpura (DIN: 07177208) as a Director

To consider and if thought fit, to pass with or without modification(s), the following Resolution as an Ordinary Resolution

"RESOLVED THAT Mr. Viral Deepak Bhai Ranpura (DIN: 07177208), who was appointed as an Additional Director (Non Executive) on the Board of Directors ('Board') of the Company with effect 02/07/2020 in terms of Section 161(1) of the Companies Act, 2013 and who holds office up to the date of this Annual General Meeting, be and is hereby appointed as Director of the Company. 1. To receive, consider and adopt the stand the year 2020 including audited Balance<br>Profit and Loss and Cash Flow Statement<br>of the Board of Directors and Auditors the<br>SPECIAL BUSINESS:<br>2. Regularisation of Mr. Viral Deepa

**RESOLVED FURTHER THAT** the Board of Directors of the Company be and is hereby authorised to take all such steps as may be necessary, proper and expedient to give complete effect to this resolution."

### By order of the Board For Leading Leasing Finance and Investment Company Limited

Sd/- AMI JINEN SHAH Whole Time Director DIN: 06792048 **Place: New Delhi Add: Giriraj 2<sup>nd</sup> Floor Kotachi Wadi Add: Giriraj 2<sup>nd</sup> Floor Kotachi Wadi** Date: 02.09.2020 V.P. Road Girgaon Mumbai 400004

<u> La componente de la componente de la componente de la componente de la componente de la componente de la compo</u>

### NOTES:

<u> Listen de la contrada de la contrada de la contrada de la contrada de la contrada de la contrada de la contra</u>

1. In view of the massive outbreak of the COVID-19 pandemic, social distancing is a norm to be followed and pursuant to the Circular No. 14/2020 dated April 08, 2020, Circular No.17/2020 dated April 13, 2020 issued by the Ministry of Corporate Affairs followed by Circular No. 20/2020 dated May 05, 2020, physical attendance of the Members to the AGM venue is not required and annual general meeting (AGM) be held through video conferencing (VC) or other audio visual means (OAVM). Hence, Members can attend and participate in the ensuing AGM through VC/OAVM.

2. Pursuant to the Circular No. 14/2020 dated April 08, 2020, issued by the Ministry of Corporate Affairs, the facility to appoint proxy to attend and cast vote for the members is not available for this AGM. However, the Body Corporates are entitled to appoint authorised representatives to attend the EGM/AGM through VC/OAVM and participate thereat and cast their votes through e-voting.

3. The Members can join the AGM in the VC/OAVM mode 15 minutes before and after the scheduled time of the commencement of the Meeting by following the procedure mentioned in the Notice. The facility of participation at the EGM/AGM through VC/OAVM will be made available for 1000 members on first come first served basis. This will not include large Shareholders (Shareholders holding 2% or more shareholding),Promoters, Institutional Investors, Directors, Key Managerial Personnel, the Chairpersons of the Audit Committee, Nomination and Remuneration Committee and Stakeholders Relationship Committee, Auditors etc. who are allowed to attend the AGM without restriction on account of first come first served basis.

4. The attendance of the Members attending the AGM through VC/OAVM will be counted for the purpose of reckoning the quorum under Section 103 of the Companies Act, 2013.

5. Pursuant to the provisions of Section 108 of the Companies Act, 2013 read with Rule20 of the Companies (Management and Administration) Rules, 2014 (as amended)and Regulation 44 of SEBI (Listing Obligations & Disclosure Requirements) Regulations2015 (as amended), and the Circulars issued by the Ministry of Corporate Affairs dated April 08, 2020, April 13, 2020 and May 05, 2020 the Company is providing facility of remote e-voting to its Members in respect of the business to be transacted at the AGM. For this purpose, the Company has entered into an agreement with National Securities Depository Limited (NSDL) for facilitating voting through electronic means, as the authorized agency. The facility of casting votes by a member using remote e-voting system as well as venue voting on the date of the AGM will be provided by NSDL. available for this AGM. However, the Body<br>representatives to attend the EGM/AGM throug<br>votes through e-voting.<br>3. The Members can join the AGM in the<br>scheduled time of the commencement of the N<br>the Notice. The factility of

6. In line with the Ministry of Corporate Affairs (MCA) Circular No. 17/2020 dated April13, 2020, the Notice calling the AGM has been uploaded on the website of the Company at www.llflltd.com . The Notice can also be accessed from the websites of the Stock Exchanges i.e. Bombay Stock Exchange of India at https://www.bseindia.com/ Metropolitan Stock Exchange of India at www.msei.in and the AGM Notice also available on the website of NSDL (agency for providing the Remote e-Voting facility) i.e. www.evoting.nsdl.com.

7. AGM has been convened through VC/OAVM in compliance with applicable provisions of the Companies Act, 2013 read with MCA Circular No. 14/2020 dated April 08, 2020and MCA Circular No. 17/2020 dated April 13, 2020 and MCA Circular No. 20/2020 dated May 05, 2020.

8. The Register of Members and the Share Transfer Books of the Company will remain closed from Saturday, 19th September, 2020 to Monday, 28th September, 2020 (both days inclusive) for the purpose of Annual General Meeting.

9. Those Shareholders whose email IDs are not registered, are requested to register their email ID with the Company at leadingleashing@gmail.com and Purva Sharegistry (I) Pvt. Ltd. ( RTA) at support@purvashare.com by providing their Name as registered with the company, Address, email ID, PAN, Folio Number and Number of shares held by them or by click http://purvashare.com/email-and-phone-updation/

### Explanatory Statement (Pursuant to section 102 of Companies Act, 2013)

Item 2: Mr. Viral Deepak Bhai Ranpura (DIN: 07177208), was appointed as an Additional Director of the Company with effect from 02/07/2020 in accordance with the provisions of Section 161(1) of the Companies Act, 2013, and other applicable provision, if any, of the Companies Act, 2013 . Pursuant to Section 161 of the Companies Act, 2013, the above director holds office only up to the date of the ensuing Annual General Meeting of the Company. Explanato<br>
Explanato<br>
IC Director of the Company with effect from 10<br>
Director of the Company with effect from 02<br>
Section 161(1) of the Companies Act, 2013,<br>
Companies Act, 2013, Pursuant to Section 16<br>
holds office only

The Board is of the view that the appointment of Mr. Viral Deepak Bhai Ranpura (DIN: 07177208), on the Company's Board as Director is desirable and would be beneficial to the Company and hence it recommends the said Resolution No. 2 for approval by the members of the Company.

None of the other Directors and Key Managerial Personnel of the Company, or their relatives, is interested in this Resolution.

The Board recommends this Resolution for your approval.

### By order of the Board For Leading Leasing Finance and Investment Company Limited

Sd/-

AMI JINEN SHAH Whole Time Director DIN: 06792048 Place: New Delhi **Add: Giriraj 2<sup>nd</sup> Floor Kotachi Wadi** Place: New Delhi Wadi Date: 02.09.2020 V.P. Road Girgaon Mumbai 400004

<u> Linda and a state of the state of the state of the state of the state of the state of the state of the state of the state of the state of the state of the state of the state of the state of the state of the state of the </u>

# THE INSTRUCTIONS FOR MEMBERS FOR REMOTE E-VOTING ARE AS UNDER:-

The remote e-voting period begins on 26th September, 2020 at 09:00 A.M. and ends on 28th September, 2020 at 05:00 P.M. The remote e-voting module shall be disabled by NSDL for voting thereafter. THE INSTRUCTIONS FOR MEMBERS FOR ITTO UNDER:<br>
The remote e-voting period begins on 26<br>
28th September, 2020 at 05:00 P.M. The intervalse for voting thereafter.<br>
How do I vote electronically using NSDL e<br>
The way to vote el

### How do I vote electronically using NSDL e-Voting system?

The way to vote electronically on NSDL e-Voting system consists of "Two Steps" which are mentioned below: Step 1: Log-in to NSDL e-Voting system at https: //www.evoting.nsdl.com/

Step 2: Cast your vote electronically on NSDL e-Voting system.

Details on Step 1 is mentioned below:

How to Log-in to NSDL e-Voting website?

- 1. Visit the e-Voting website of NSDL. Open web browser by typing the following URL: https://www.evoting.nsdl.com/ either on a Personal Computer or on a mobile.
- 2. Once the home page of e-Voting system is launched, click on the icon "Login" which is available under 'Shareholders' section.
- 3. Anew screen will open. You will have to enter your User ID, your Password and a Verification Code as shown on the screen.

Alternatively, if you are registered for NSDL eservices i.e. IDEAS, you can log-in at https://eservices.nsdl.com/ with your existing IDEAS login. Once you log-in to NSDL eservices after using your log-in credentials, click on e-Voting and you can proceed to Step 2 i.e. Cast your vote electronically. *M* to vote electronically on *NSDL* e-Voting<br> *ned below:*<br> **E. Log-in to NSDL e-Voting system at http://www.everally on NSDI<br>
<b>Son Step 1 is mentioned below:**<br> **Son Step 1 is mentioned below:**<br> **D. Log-in to NSDL e-Votin** *Heal below.*<br> **Log-in to NSDL e-Voting system at httl**<br> **Cast your vote electronically on NSDI**<br> **son Step 1 is mentioned below:**<br> **Dog-in to NSDL e-Voting website?**<br>
Visit the e-Voting website of NSDL. Open<br>
URL: https:/

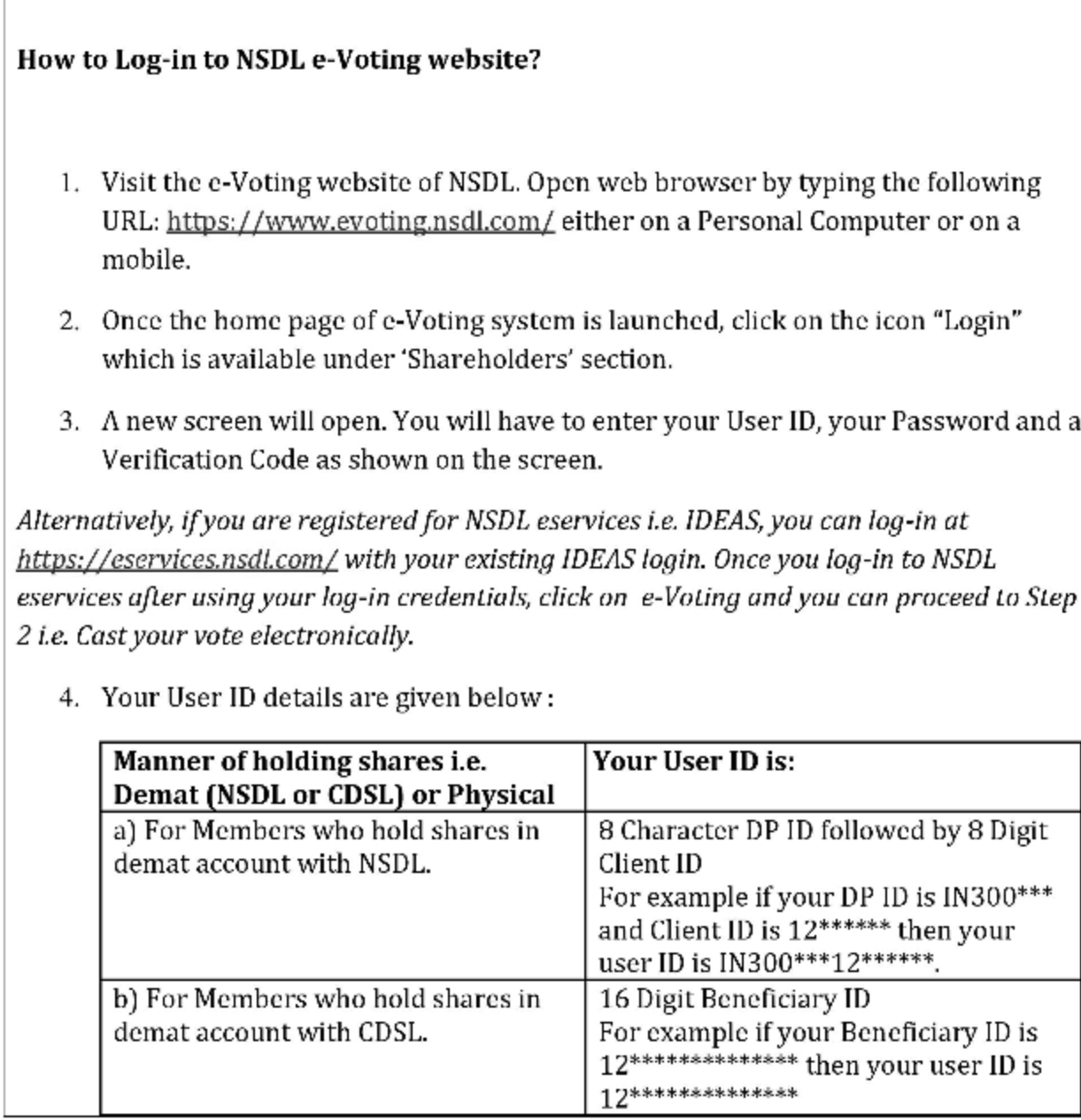

4. Your User ID details are given below:

- 5. Your password details are given below:
	- a) Ifyou are already registered for e-Voting, then you can user your existing password to login and cast your vote.
	- b) Ifyou are using NSDL e-Voting system for the first time, you will need to retrieve the 'initial password' which was communicated to you. Once you retrieve your 'initial password', you need to enter the 'initial password' and the system will force you to change your password.
	- c) How to retrieve your 'initial password'?

the contract of the contract of the contract of the contract of the contract of the contract of

- (1) If your email ID is registe<br>company, your 'initial pa<br>email ID. Trace the email<br>Open the email and open<br>file. The password to ope<br>NSDL account, last 8 digi<br>number for shares held if<br>"User ID' and your 'initial<br>(ii) If (i) If your email ID is registered in your demat account or with the company, your 'initial password' is communicated to you on your email ID. Trace the email sent to you from NSDL from your mailbox. Open the email and open the attachment i.e. a .pdf file. Open the .pdf file. The password to open the .pdf file is your 8 digit client ID for NSDL account, last 8 digits of client ID for CDSL account or folio number for shares held in physical form. The .pdf file contains your 'User ID' and your 'initial password'. b) If you are using NSDL e-Voting syst<br>retrieve the "initial password" which<br>retrieve your "initial password", you<br>the system will force your "initial password", you<br>the system will force your "initial password", you<br>if yo retrieve your initial password,<br>the system will force you to cha<br>c) How to retrieve your 'initial pas<br>(i) If your email ID is registed<br>company, your 'initial pas<br>email ID. Tracc the email<br>Open the email and open<br>file. The
	- (ii) If your email ID is not registered, please follow steps mentioned below in process for those shareholders whose email ids are not registered
	- 6. If you are unable to retrieve or have not received the " Initial password" or have forgotten your password:
		- a) Click on "Forgot User Details/Password?"(If you are holding shares in your demat account with NSDL or CDSL) option available on www.evoting.nsdl.com.
		- b) Physical User Reset Password?" (If you are holding shares in physical mode) option available on www.evoting.nsdl.com.
		- c) If you are still unable to get the password by aforesaid two options, you can send a request at evoting@nsdl.co.in mentioning your demat account

number/folio number, your PAN, your name and your registered address.

- d) Members can also use the OTP (One Time Password) based login for casting the votes on the e-Voting system of NSDL
- After entering your password, tick on Agree to "Terms and Conditions" by selecting on the check box. number/folio number, your PAN,<br>
d) Members can also use the OTP [O<br>
the votes on the e-Voting system of<br>
d) The votes on the e-Voting system<br>
d)<br>
7. After entering your password, tick on<br>
selecting on the check box.<br>
8. No
	- 8. Now, you will have to click on "Login" button.
	- After you click on the "Login" button, Home page of e-Voting will open.

### Details on Step 2 is given below:

### How to cast your vote electronically on NSDL e-Voting system?

- 1. After successful login at Step 1, you will be able to see the Home page of e-Voting. Click on e-Voting. Then, click on Active Voting Cycles.
- 2. After click on Active Voting Cycles, you will be able to see all the companies "EVEN" in which you are holding shares and whose voting cycle is in active status.
- 3. Select "EVEN" of company for which you wish to cast your vote.
- 4. Now you are ready for e-Voting as the Voting page opens.
- 5. Cast your vote by selecting appropriate options i.e. assent or dissent, verify/modify the number of shares for which you wish to cast your vote and click on "Submit" and also "Confirm" when prompted.
- 6. Upon confirmation, the message "Vote cast successfully" will be displayed.
- 7. You can also take the printout of the votes cast by you by clicking on the print option on the confirmation page.
- 8. Once you confirm your vote on the resolution, you will not be allowed to modify your vote.

### General Guidelines for shareholders

<u> Listen de la contrada de la contrada de la contrada de la contrada de la contrada de la contrada de la contra</u>

- 1 Institutional shareholders (i.e. other than individuals, HUF, NRI etc.) are required to send scanned copy (PDF/JPG Format) of the relevant Board Resolution/ Authority letter etc. with attested specimen signature of the duly authorized signatory(ies) who are authorized to vote, to the Scrutinizer by e-mail to csvivekkumar@gmail.com with a copy marked to evoting@nsdl.co.in.
- 2 It is strongly recommended not to share your password with any other person and take utmost care to keep your password confidential. Login to the e-voting website will be disabled upon five unsuccessful attempts to key in the correct password. In such an event, you will need to go through the "Forgot User Details/Password?" or "Physical User Reset Password?" option available on www.evoting.nsdl.com to reset the password. selecting on the check box.<br>
8. Now, you will have to click on "Login" button, Ho<br>
9. After you click on the "Login" button, Ho<br>
1. After successful login at Step 1, you will  $\sim$  After successful login at Step 1, you wil
	- In case of any queries, you may refer the Frequently Asked Questions (FAQs) for Shareholders and e-voting user manual for Shareholders available at the download section of www.evoting.nsdl.com or call on toll free no.: 1800-222-990 or send a request to (Name of NSDL Official) at evoting@nsdl.co.in

 Process for those shareholders whose email ids are not registered with the depositories for procuring user id and password and registration of e mail ids for e-voting for the resolutions set out in this notice:

- 1. In case shares are held in physical mode please provide Folio No., Name of shareholder, scanned copy of the share certificate (front and back), PAN (self attested scanned copy of PAN card), AADHAR (self attested scanned copy of Aadhar Card) by email to leadingleashing@ gmail.com / support@purvashare.com or click http://purvashare.com/email-and-phone-updation/
- 2. In case shares are held in demat mode, please provide DPID-CLID (16 digit DPID + CLID or 16 digit beneficiary ID), Name, client master or copy of Consolidated Account statement, PAN (self attested scanned copy of PAN card), AADHAR (self attested scanned copy of Aadhar Card) email to leadingleashing@gmail.com / support@purvashare.com or click http://purvashare.com/email-and-phone-updation/

### THE INSTRUCTIONS FOR MEMBERS FOR e-VOTING ON THE DAY OF THE AGM ARE AS UNDER:-

- 1. The procedure for e-Voting on the day of the AGM is same as the instructions mentioned above for remote e-voting.
- 2. Only those Members/ shareholders, who will be present in the AGM through VC/OAVM facility and have not casted their vote on the Resolutions through remote e-Voting and are otherwise not barred from doing so, shall be eligible to vote through e-Voting system in the AGM.
- Members who have voted through Remote e-Voting will be eligible to attend the AGM. However, they will not be eligible to vote at the AGM.
- The details of the person who may be contacted for any grievances connected with the facility for e-Voting on the day of the AGM shall be the same person mentioned for Remote e-voting.

### INSTRUCTIONS FOR MEMBERS FOR ATTENDING THE AGM THROUGH VC/OAVM ARE AS UNDER:

<u> Linda and a state of the state of the state of the state of the state of the state of the state of the state of the state of the state of the state of the state of the state of the state of the state of the state of the </u>

- 1. Member will be provided with a facility to attend the AGM through VC/OAVM through the NSDL e-Voting system. Members may access the same at https://www.evoting.nsdl.com under shareholders/members login by using the remote e-voting credentials. The link for VC/OAVM will be available in shareholder/members login where the EVEN of Company will be displayed. Please note that the members who do not have the User ID and Password for e-Voting or have forgotten the User ID and Password may retrieve the same by following the remote e-Voting instructions mentioned in the notice to avoid last minute rush. Further members can also use the OTP based login for logging into the e-Voting system of NSDL. statement, PAN (self attested scannered comparation)<br>scannered comparation and support<br>support (Self attested scanner comparation) and support (Self areasom or click html<br>THE INSTRUCTIONS FOR MEMBERS FOR e-VO<br>UNDER:<br>1. The
	- 2. The Purva Sharegistry (I) Pvt. Ltd., Registrar and Share Transfer Agent, of the Company will be providing VC/OAVM Services.
	- Members are encouraged to join the Meeting through Laptops for better experience.
	- Further Members will be required to allow Camera and use Internet with a good speed to avoid any disturbance during the meeting.

IJ